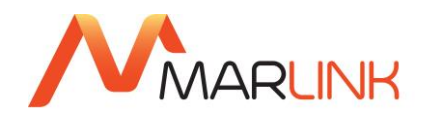

## **GUIDE UTILISATEUR**

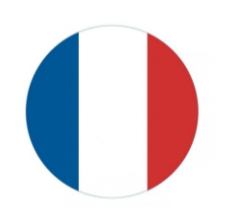

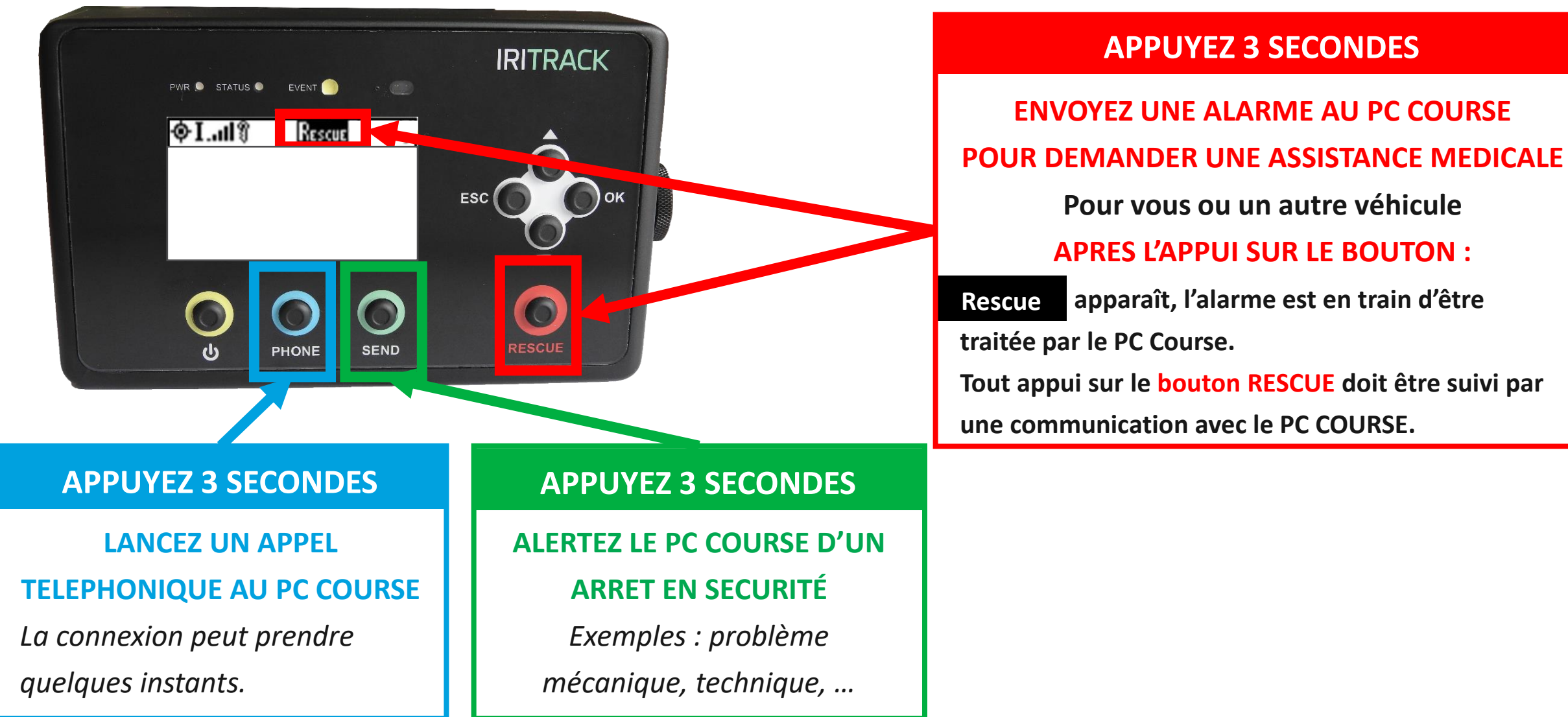

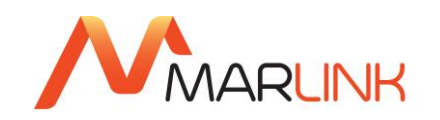

## **GUIDE UTILISATEUR**

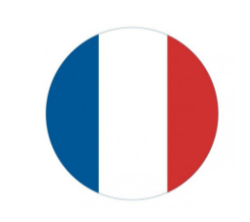

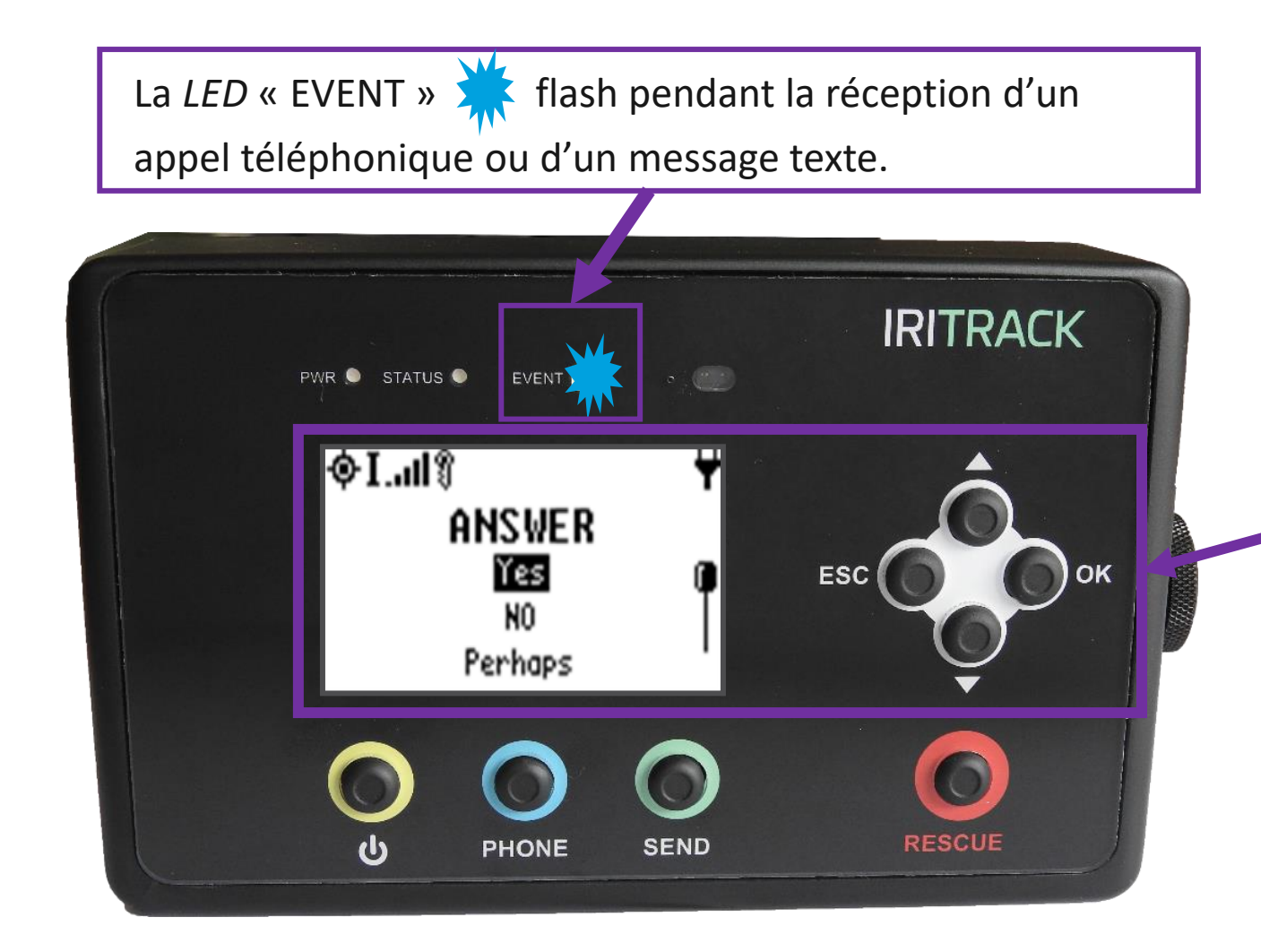

## **ENVOYER UN MESSAGE TEXTE**

- $1 \times + \times$  OK » pour la liste des messages
- 2 Sélectionner le message à envoyer à l'aide des flèches
- 3 Appuyer 2 fois sur « OK » pour envoyer
- *Oui / Non*
- *Besoin D'eau*
- *Urgence Besoin D'assistance Médicale*
- *Nombreux Blesses / Accident corporel*
- *Problème Mécanique / Panne D'essence*
- *Perdu, …*